# $\begin{array}{c|c|c|c} \text{.} & \text{.} & \text{.} \\ \text{.} & \text{.} \\ \text{.} & \text{.} \end{array}$

SecureX

SecureX

Cisco SecureX 
Base Controller SecureX 
Cloud Mailbox SecureX 

Cloud Mailbox SecureX 

Cloud Mailbox SecureX and  $\sim$  2010  $\mu$  and  $\mu$  and  $\mu$  and  $\mu$  and  $\mu$  and  $\mu$  and  $\mu$  and  $\mu$  and  $\mu$  and  $\mu$  and  $\mu$  and

■ SecureX → トランスコセキュリティング こうしゃ ことに こうしょうこく Cloud Mailbox の情報を確認すること こころに こうしょう

 $\blacksquare$  SecureX  $\blacksquare$ 

 ${\sf SecureX}$  only  ${\sf SecureX}$  of  ${\sf SecureX}$ <https://securex.us.security.cisco.com/help/securex/topic/introduction>

## **SecureX**

<span id="page-0-0"></span>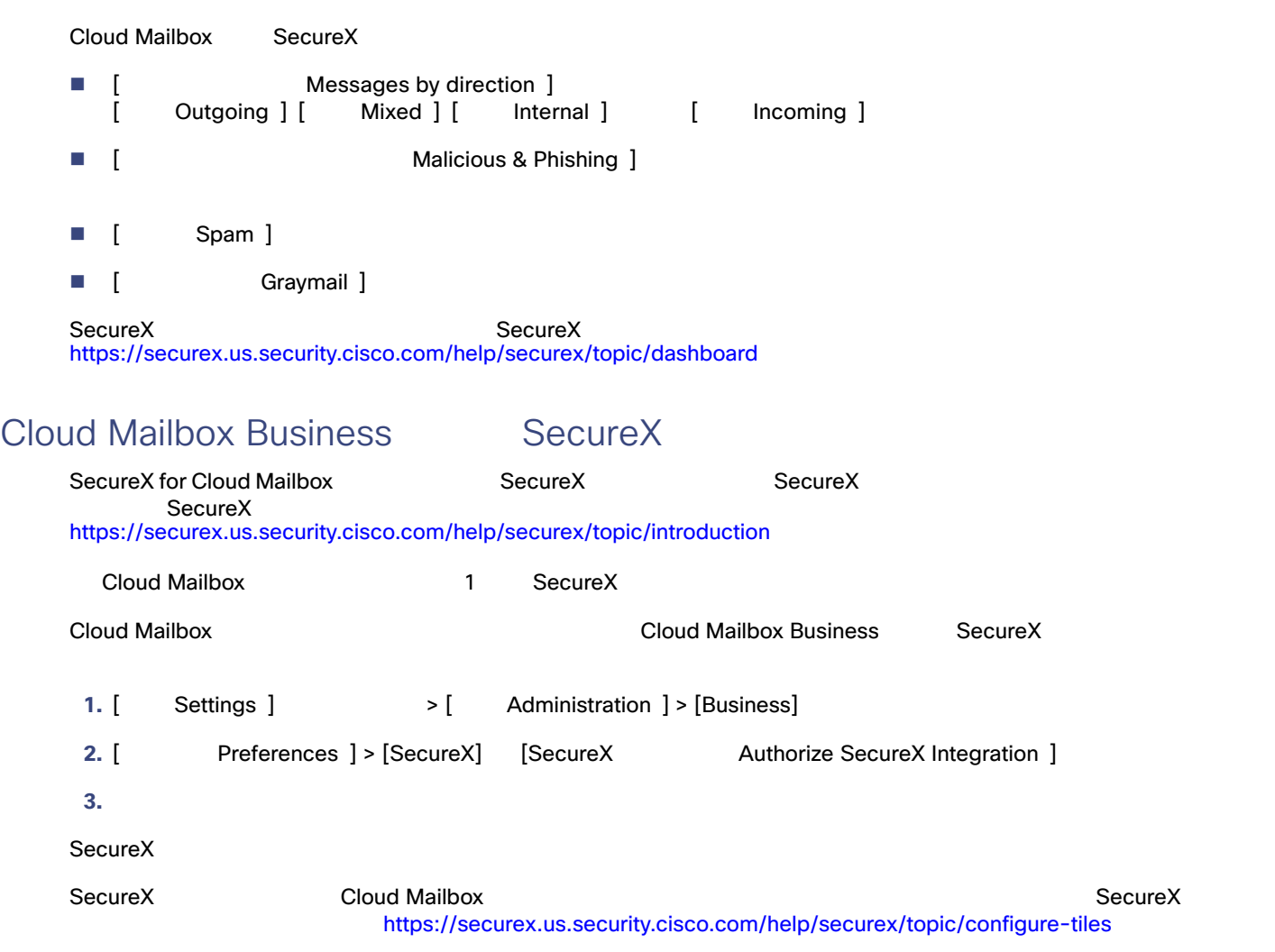

**Cisco Systems, Inc.** www.cisco.com

SecureX

### Cloud Mailbox Business SecureX

注:スーパー管理者または管理者ユーザーがこのタスクを実行できます。Business 向けに SecureX を承認したユーザーでな

- Cloud Mailbox Business SecureX 1. [Settings]  $\longrightarrow$  [Administration] > [Business]
	- 2. [ Preferences ] > [SecureX] [ Revoke Authorization ] SecureX

## **SecureX**

ß

SecureX **Internal Internal Internal Internal Internal Internal Internal Internal Internal Internal Internal Internal Internal Internal Internal Internal Internal Internal Internal Internal Internal Internal Internal Intern** <u>Cloud Mailbox Journal SecureX レ</u>ギンの使用を使用しています。リボンを使用しています。リボンを使用しています。リボンを使用しています。リボンを使用しています。リボンを使用しています。リボンを使用し

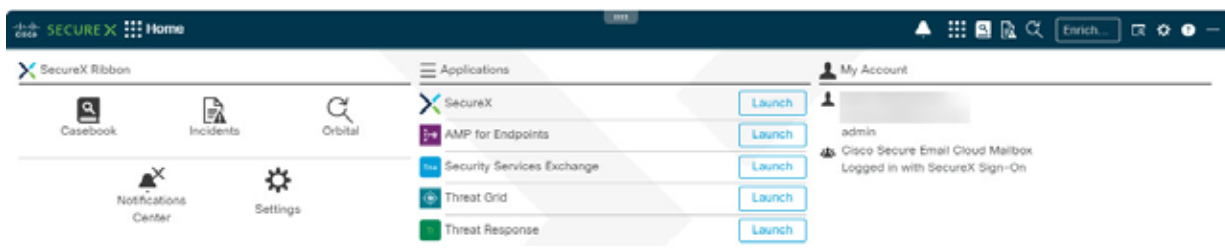

SecureX SecureX SecureX <https://securex.us.security.cisco.com/help/securex/topic/ribbon>

**Cloud Mailbox SecureX** 4 IdenO49e1ds5292fbs6s11c027a4b3 a % Nationals SHA-258 - AMP File Reputation > There is 1 Verdict for this observable.<br>Investigate to learn more. Investigate in Threat Response

Create Judgement AMP for Endpoints Et File trajectory E Search for this SHA256 D Add SHA256 to custom detections New E Add SHA256 to custom detections Quick.

SecureX **Example 2.1 SecureX** SecureX of SecureX of  $\mathbb{R}^n$ <https://securex.us.security.cisco.com/help/securex/topic/pivot-menu>

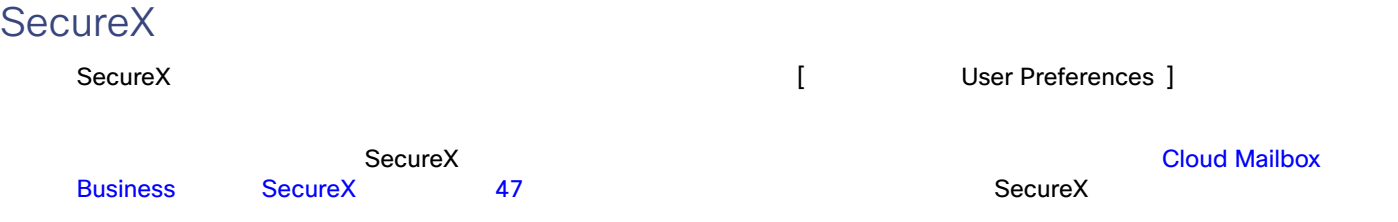

#### SecureX

#### SecureX

#### SecureX

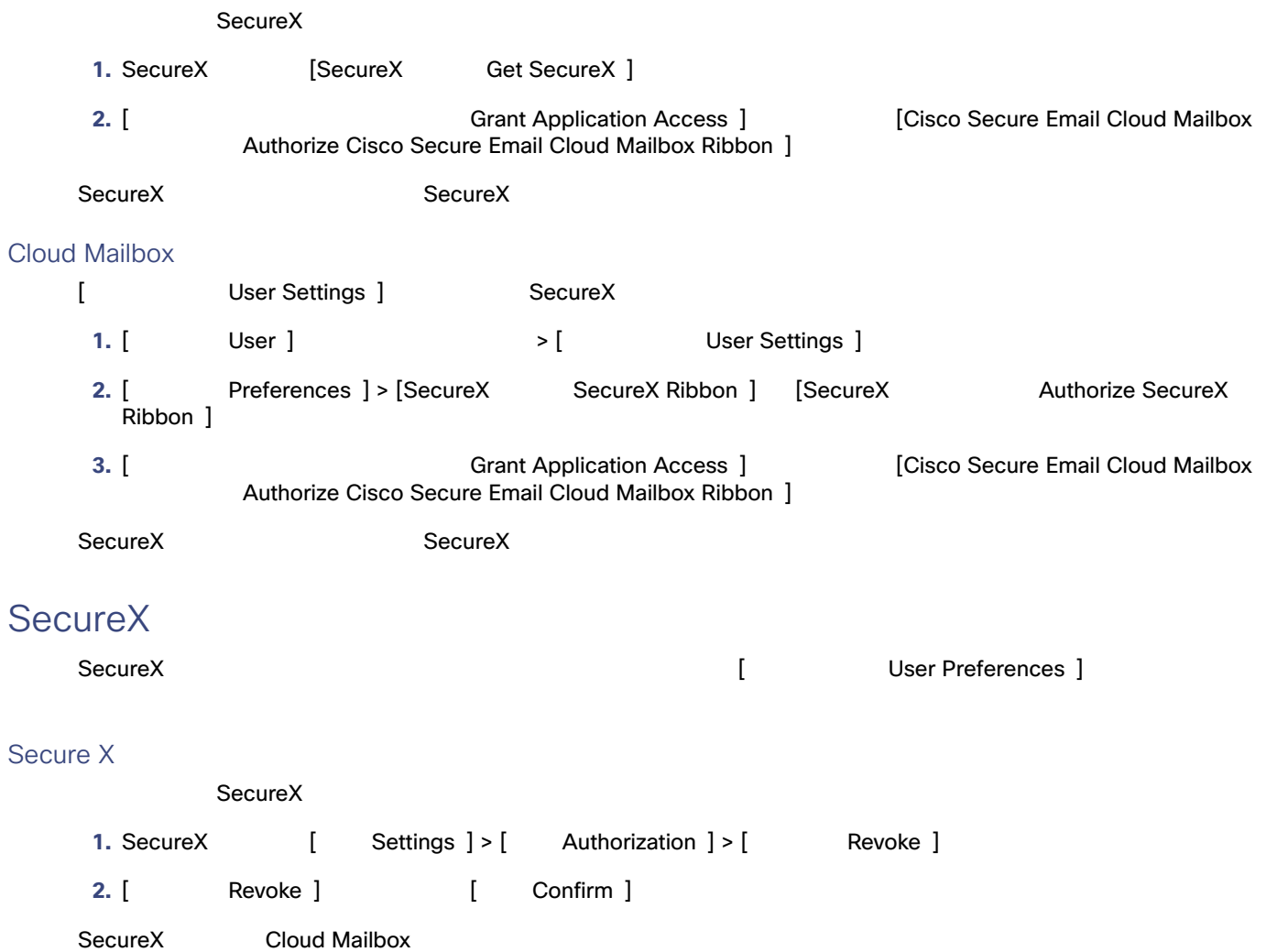

#### Cloud Mailbox

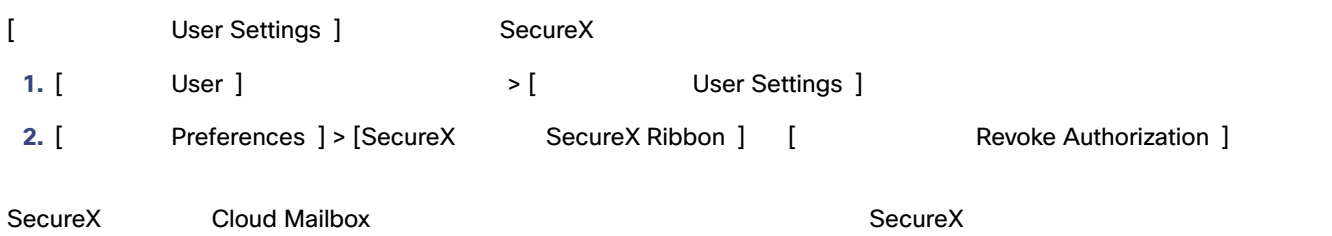

#### SecureX

SecureX